# LoRa 型超低功耗温湿度传感器

## 组网配置手册

一. LoRa 网关配置

安装网关:

连接天线: (1)棒状天线接入到"WIFI"天线插头; (2)带线螺旋短天 线接入到"LoRa" 天线插头; (3)带线螺旋长天线接入到"ANT"天线插头 (带 4G 网关)。天线接入并确保旋紧,以免影响信号质量。 注意:三种天线 不能错接,否则设备无法工作。

连接网线: 将网络直连线的一端插到 Router 的 WAN/LAN 接口上, 另一端 插到用户设备的以太网接口上。再将配套电源线将电源接口(标识为"Power") 和电源插座连接上电, 注意: WAN 或 4G 两种通讯方式

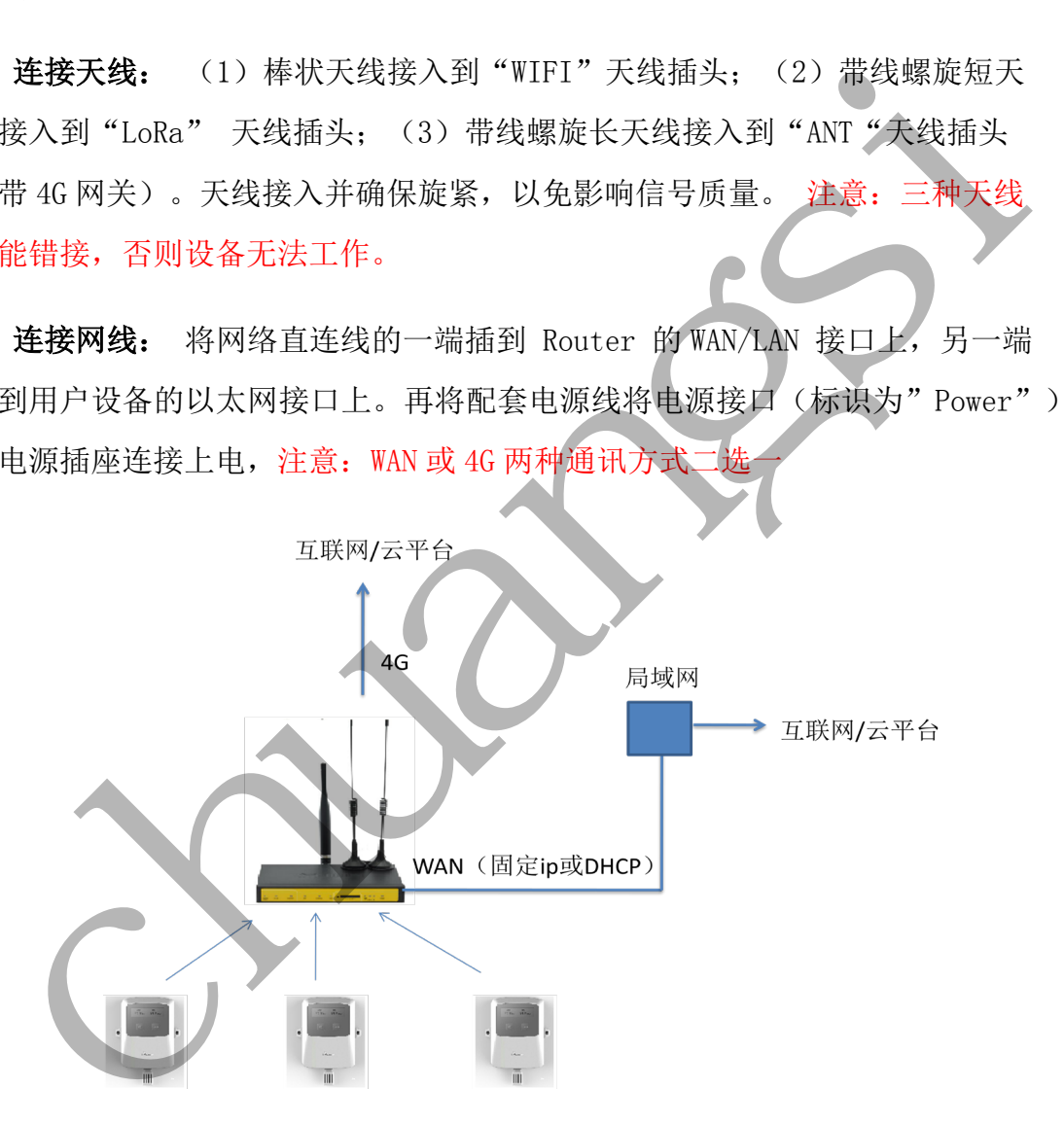

#### 配置 LoRa 网关:

安装完 LoRa 网关后,可用笔记本 WiFi 连接 LoRa 网关进行配置,LoRa 网关出厂默认的 SSID 是"CSLora",密码为"xmtrust@163.com"。连接 WIFI 后最好将笔记本的"本地连接"断开,在浏览器输入网址 192.168.80.1,用户 名:admin,密码 admin 进入 LoRa 网关配置页面(如用台式机配置,可将网线接 入到 LAN 口,台式机 ip 设置为 DHCP)。

进入配置页面后,点击"应用"中的 lora 应用启用。进行如下参数配置:

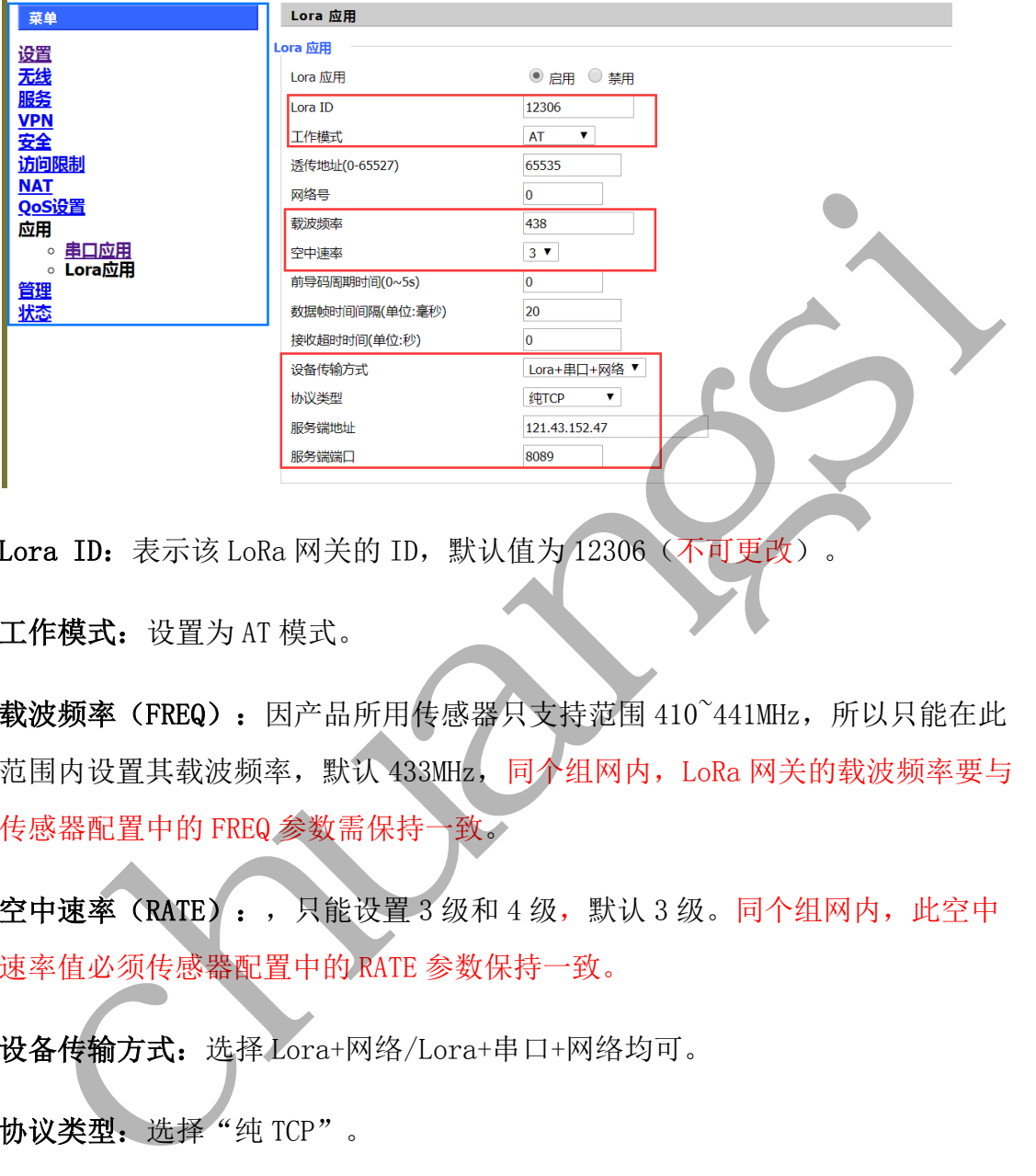

Lora ID: 表示该 LoRa 网关的 ID, 默认值为 12306 (不可更改)。

工作模式: 设置为 AT 模式。

载波频率(FREQ): 因产品所用传感器只支持范围 410~441MHz, 所以只能在此 范围内设置其载波频率,默认 433MHz,同个组网内,LoRa 网关的载波频率要与 传感器配置中的 FREQ 参数需保持一致。

空中速率(RATE):, 只能设置 3 级和 4 级, 默认 3 级。同个组网内, 此空中 速率值必须传感器配置中的 RATE 参数保持一致。

设备传输方式:选择 Lora+网络/Lora+串口+网络均可。

协议类型:选择"纯 TCP"。

服务端地址: 设置为 121.43.152.47 (创思云), 可修改为用户平台的地址。

服务端端口: 设置为 8089(创思云), 可修改为用户平台的地址。

其他参数默认即可。

Add:厦门市软件园二期望海路 19 号 202 单元 [http://www.cnkqb.com](http://www.cnkqb.com/) Tel:0592-2950235

### MQTT 配置参考:

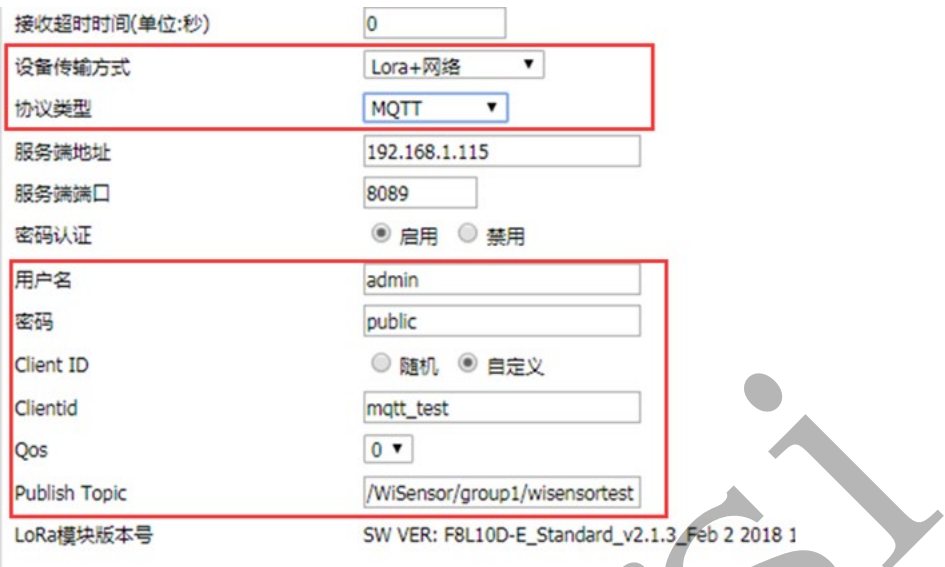

#### WAN 设置

1、WAN 连接类型: "DHCP"表示所接的局域网能给网关自动分配 IP 地址。

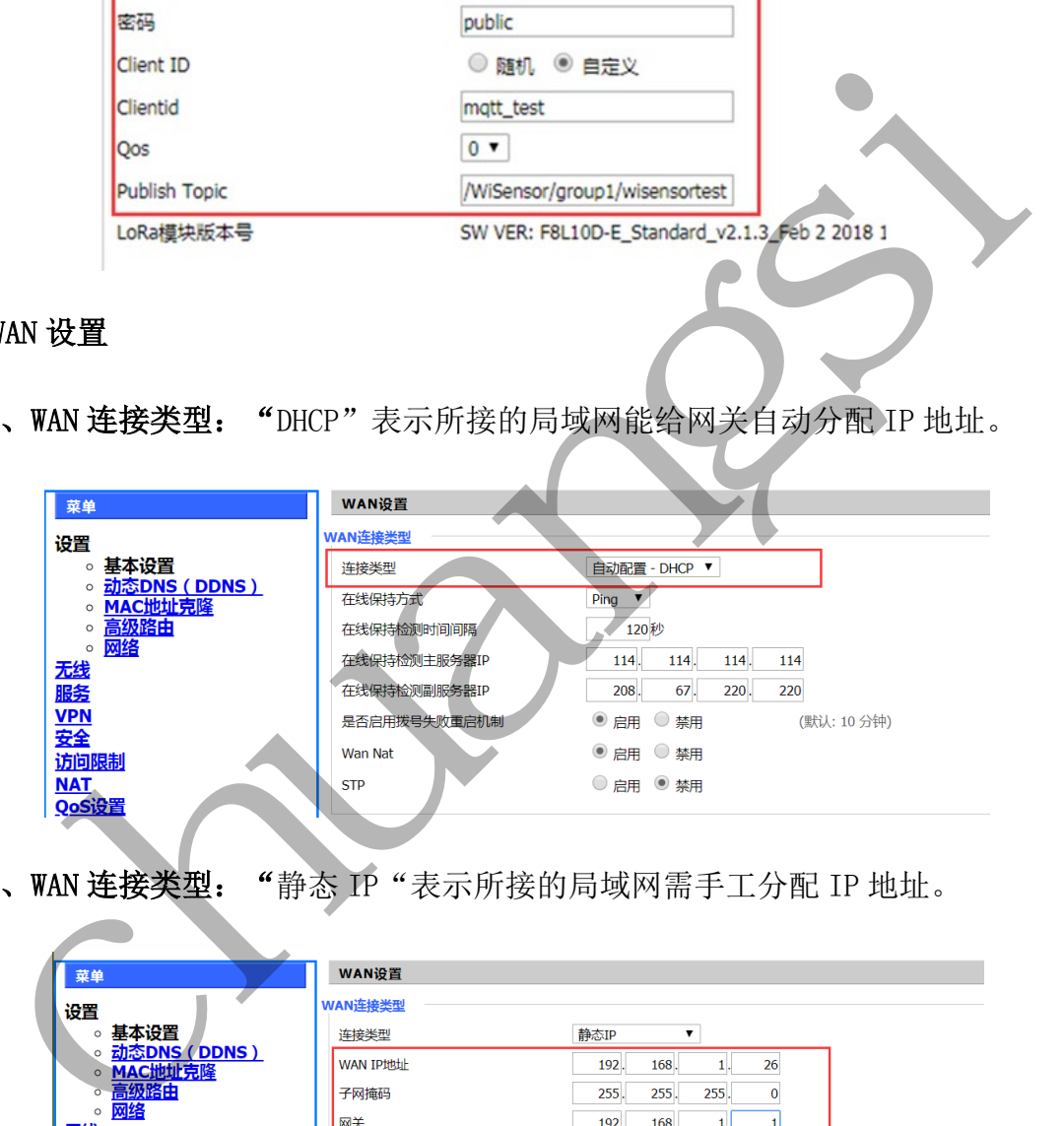

2、WAN 连接类型: "静态 IP "表示所接的局域网需手工分配 IP 地址。

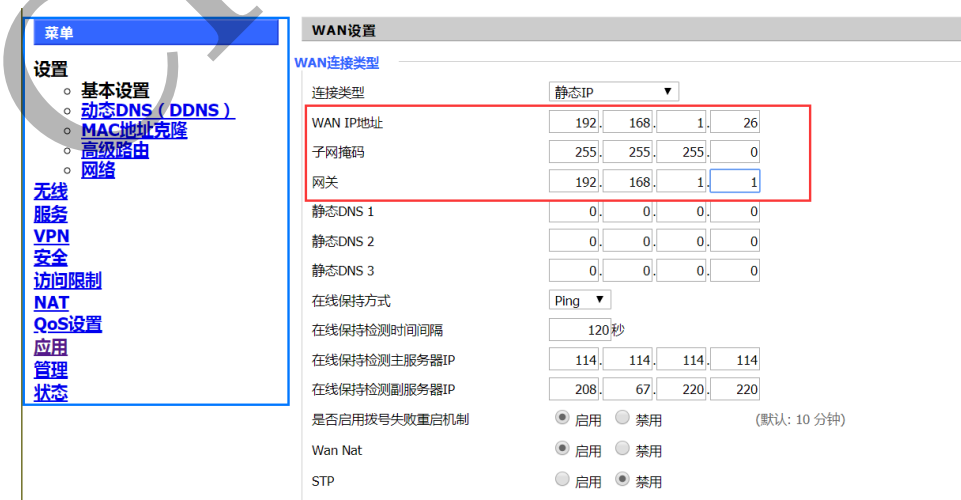

#### 3、WAN 连接类型: "DHCP 4G "表示用 4G 卡和云端进行通讯。

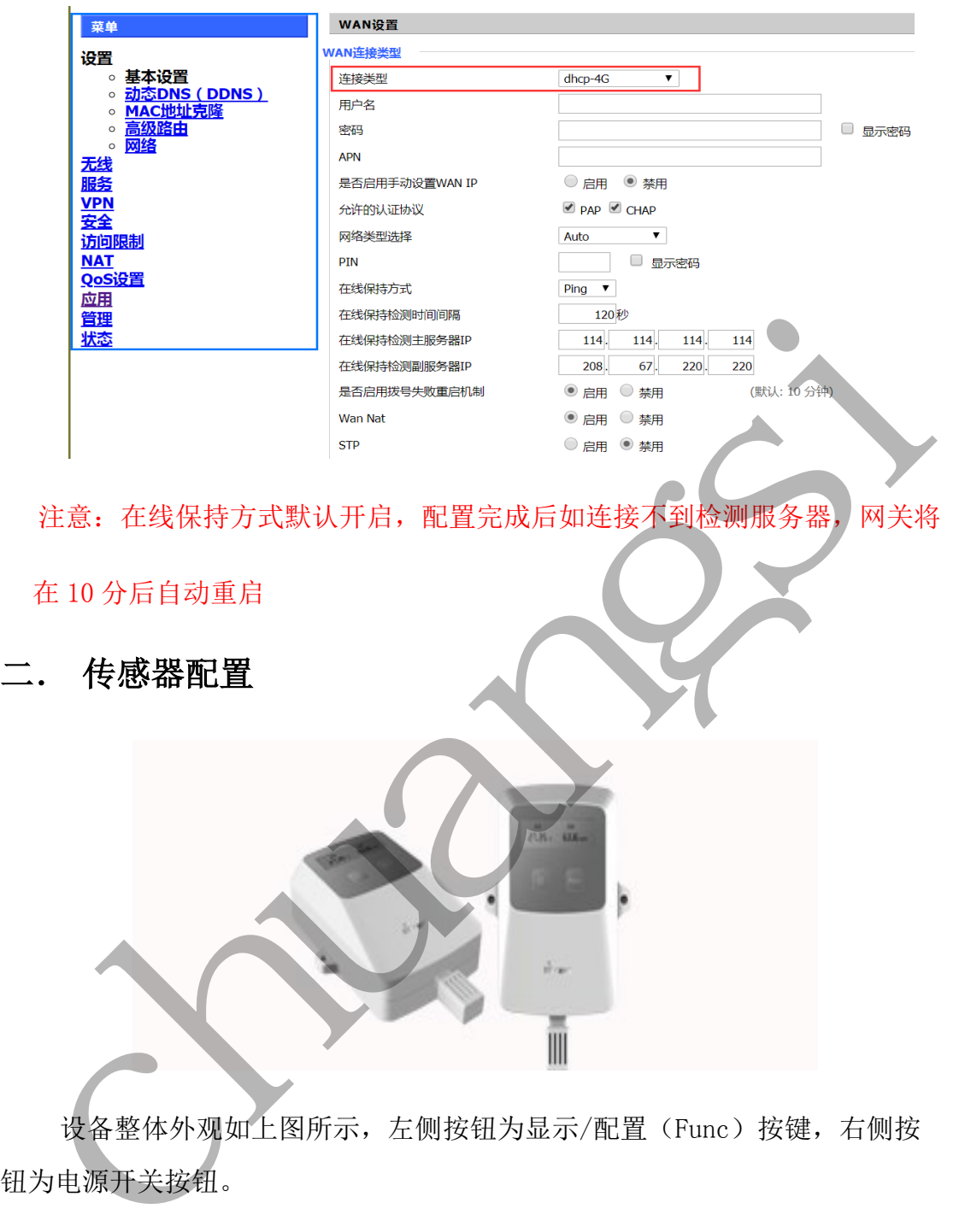

设备整体外观如上图所示,左侧按钮为显示/配置(Func)按键,右侧按 钮为电源开关按钮。

开机: 常按电源开关按钮启动传感器, 此时屏幕将依次显示 Wisensor 图标, FREQ (载波频率), ID (设备 ID), TIME (发送频率), RATE (空中速率) MAC (唯一地址)以及此时温湿度数值。显示完这些数值后,传感器自动进入休眠 状态,以保证其低功耗运行。按一次 Func 键,并显示当前温湿度的数值。

TIME 配置: 长按 Func 进入"发送频率"配置界面, TIME 表示发送频率, 即用 户需要每隔多长时间上传一次温湿度数据。TIME 可选 5,10,20,30 分钟, 默认 值 20 分钟。选择完后等待 5 秒屏幕显示"OK"后自动跳转到 RATE 的配置界面。

 $R$ ATE 配置: TIME 配置完成后自动跳转到 RATE 的配置界面, RATE 表示设备数 据在空中的传输速率,RATE 等级越高,数据的传输速度越快,但是相对应它的 传输范围越小。RATE 可选 3,4,5,6 级,默认值 3 级。选择完后等待 5 秒屏幕显 示"OK"后自动重启,此时你可通过屏幕观察 TIME 及 RATE 是否设置为目标值。 注意:一个组网内所有设备和 LoRa 网关的空中速率必须相同,否则无法通信。

ID 配置: 先按下 Func 显示温湿度值, 再连续按 3 次左侧按钮进入"设备 ID" 配置界面, ID 可设范围 1~65535, 每按一次按键 ID 的值+1, 确定设置好后等待 5 秒屏幕显示"OK"后再继续进行 FREQ 的配置。注意: 一个组网中的每台温湿 度传感器设备的 ID 必须不同,否则数据冲突。

FREQ 的配置: ID 配置完成后自动跳到 FREQ 的配置界面, FREQ 的可设范围为 420~441, 初始值 433。每按一次按键 FREQ 的值+1, 确定设置好后等待 5 秒屏幕 显示"OK"后设备将重启,此时你可通过屏幕观察 FREQ 及 ID 是否设置为目标 值。注意:在一个组网中每台设备的该参数必须与组网中的 LoRa 网关配置里的 载波频率一致,不同组网中的载波频率需要设置为不同,且相差需为 5 或以上

附:电池容量

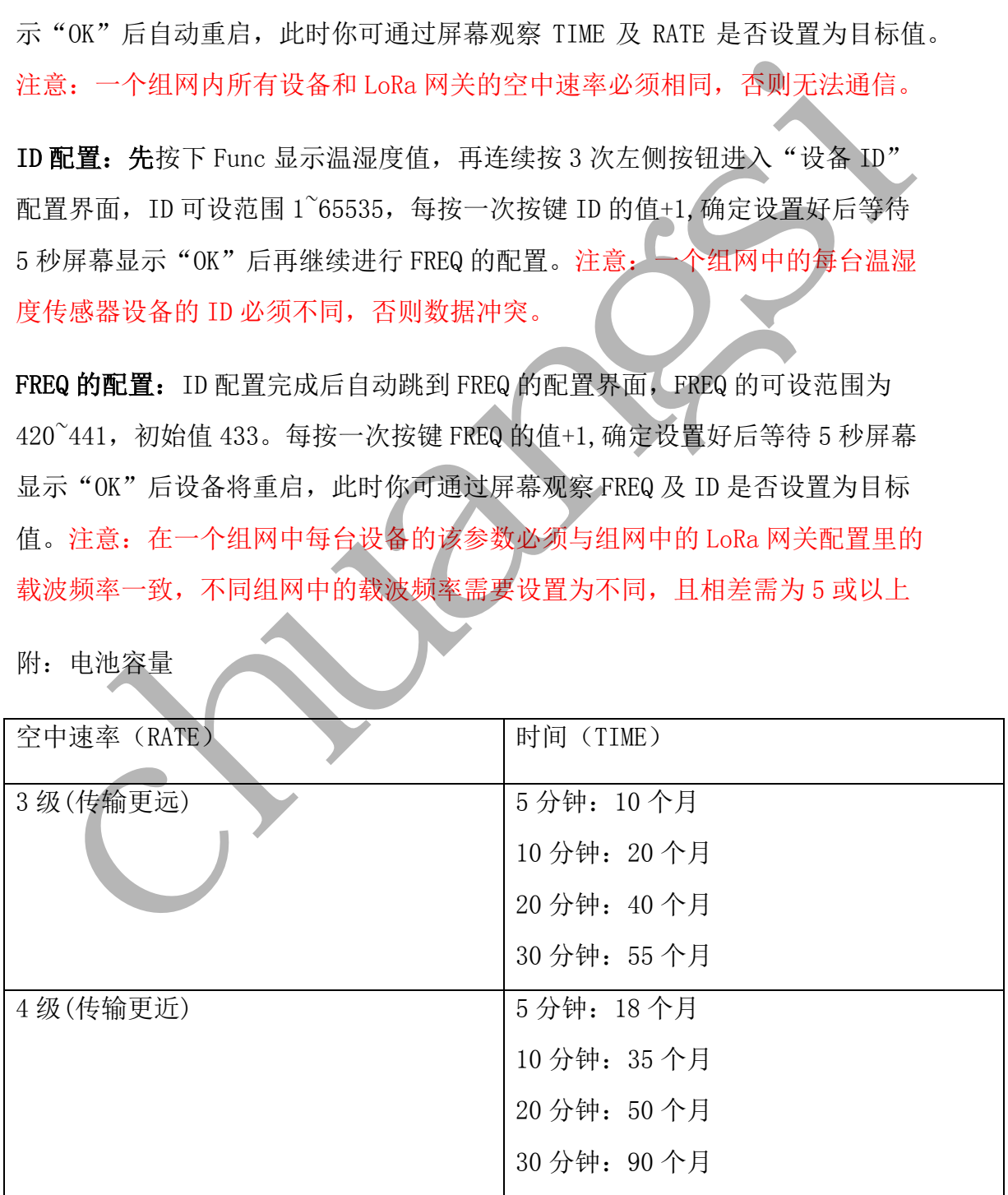

电池标称容量 4000mAH, 按实际使用容量 85%计算, 即 3400mAH。 以上电池工作时间为理论天数,请谨慎选择传输频率。理论天数还受无线信号、工作 温湿度影响,电池工作时间可能略短或略长。

## 三. 设备组网

一台 LoRa 网关最多可连接 40 台温湿度设备,即一个组网内最多 40 个检测 节点。假设客户需要 80 个检测节点, 那么需要 2 台 LoRa 网关, 80 台温湿度设 备组成 2 个数据传输网络。

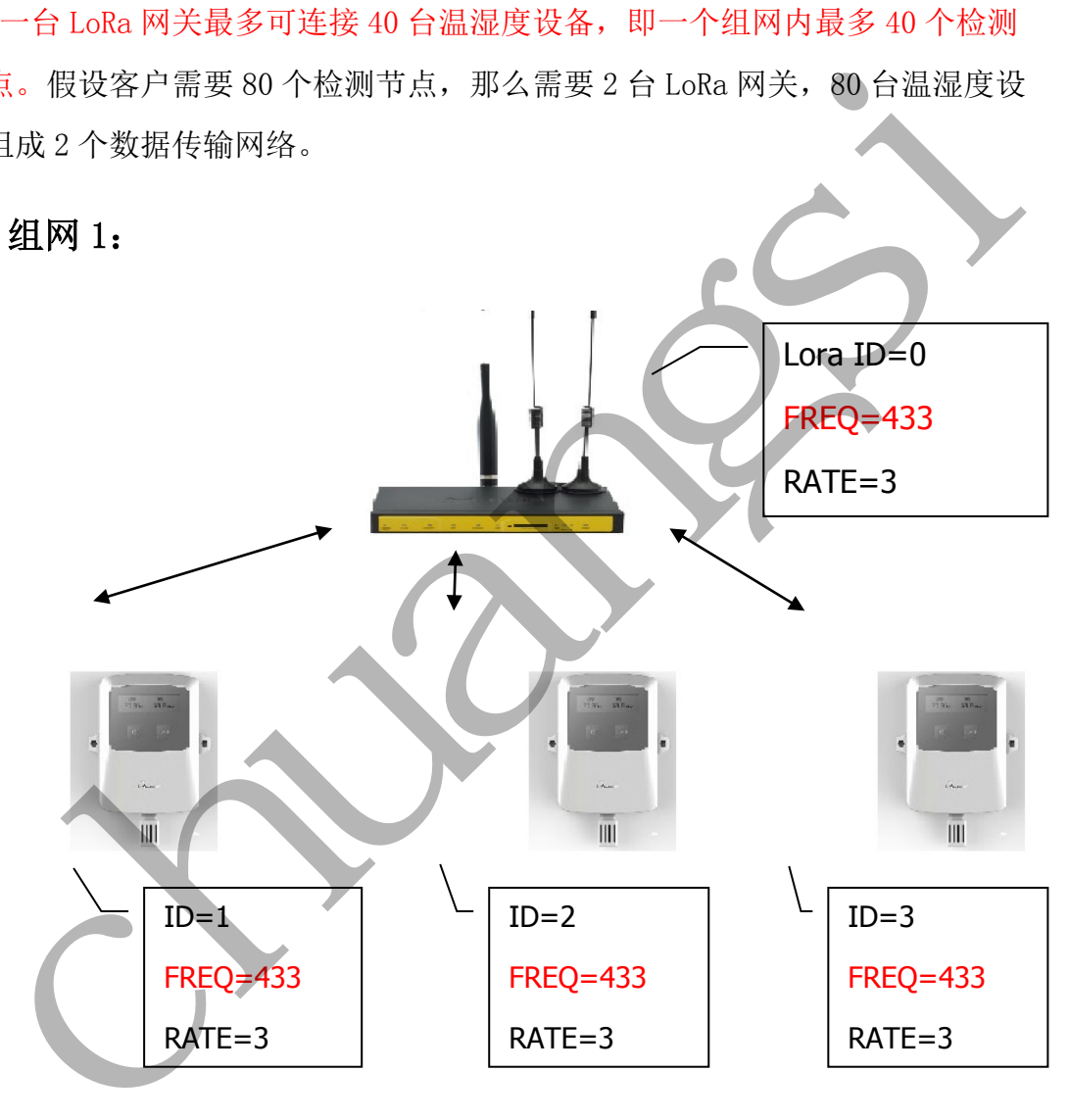

组网 2:

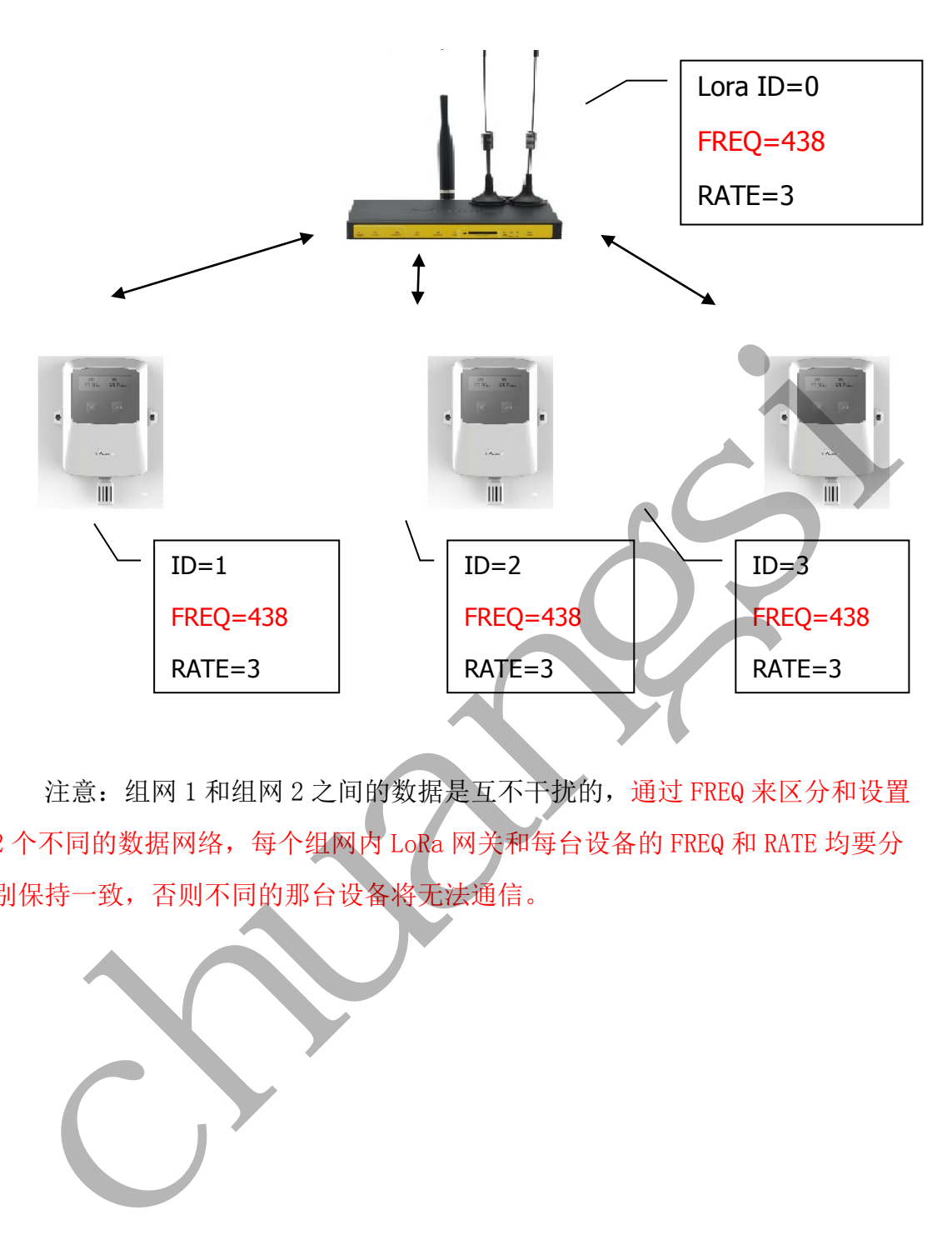

注意:组网 1 和组网 2 之间的数据是互不干扰的,通过 FREQ 来区分和设置 2 个不同的数据网络,每个组网内 LoRa 网关和每台设备的 FREQ 和 RATE 均要分 别保持一致,否则不同的那台设备将无法通信。

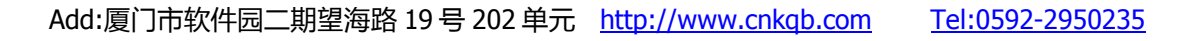